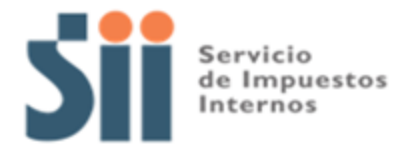

# **MANUAL DE MUESTRAS IMPRESAS**

INSTRUCTIVO PARA LA CORRECTA CONFECCIÓN DE MUESTRAS IMPRESAS DE DOCUMENTOS TRIBUTARIOS ELECTRÓNICOS

**Versión 3.0 – Diciembre 2013**

## **ÍNDICE**

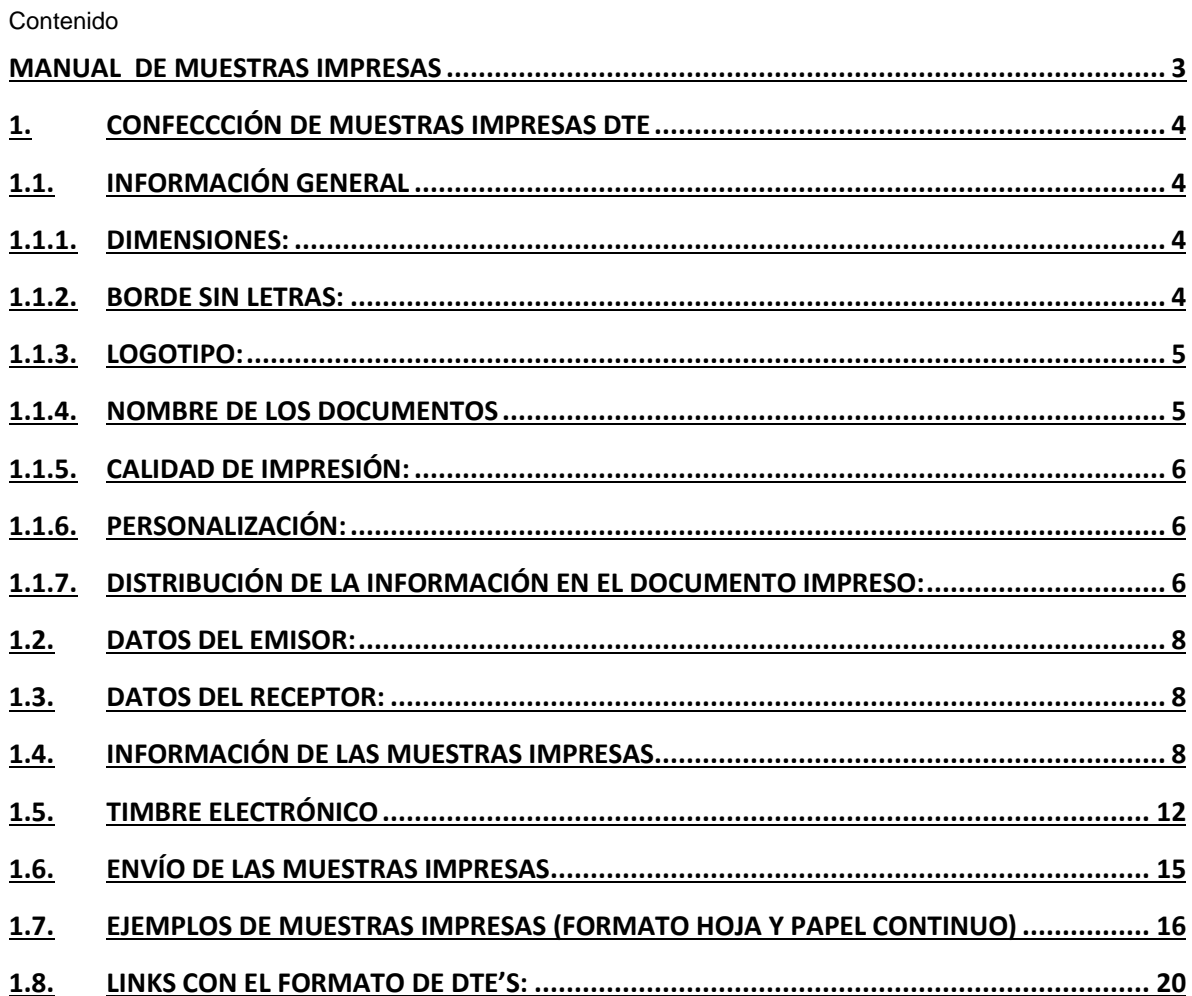

 $\overline{2}$ 

#### <span id="page-2-0"></span>**MANUAL DE MUESTRAS IMPRESAS**

En este manual encontrará las instrucciones y requisitos básicos para la confección y envío de las muestras impresas para la etapa "Documentos Impresos" del proceso de certificación para el sistema de facturación electrónica y boleta electrónica (\*), con el objetivo de minimizar las probabilidades de rechazo en esta etapa.

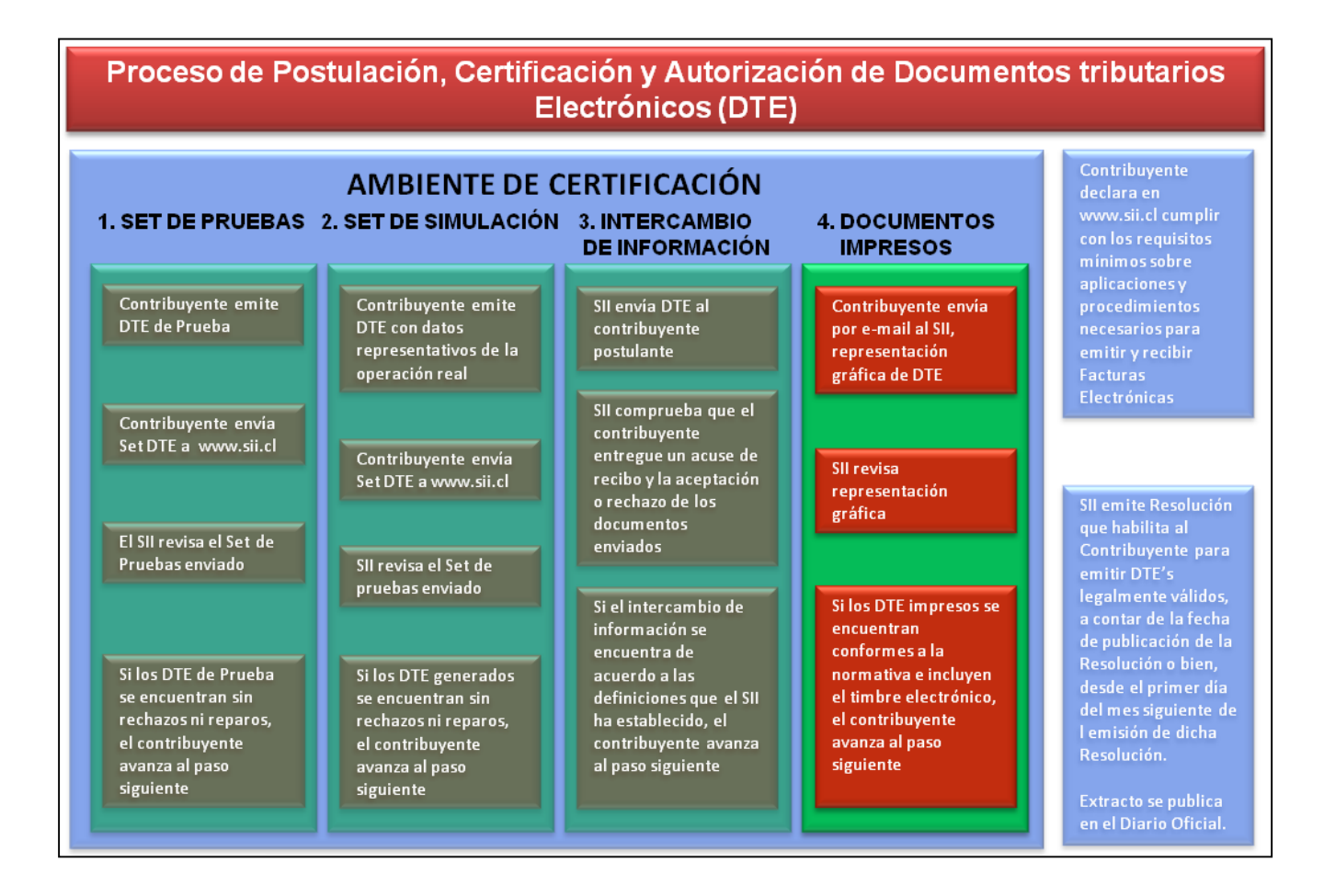

(\*) El manual de muestra impresas de boletas estará pronto disponible

## <span id="page-3-0"></span>**1. CONFECCCIÓN DE MUESTRAS IMPRESAS DTE**

## <span id="page-3-1"></span>**1.1.INFORMACIÓN GENERAL**

Se deben enviar las muestras impresas de todos los documentos del Set de Pruebas descargados de la página del SII y una muestra de cada tipo de documentos del Set de Simulación, con las copias cedibles si corresponde. El correo destinado para esta operación es exclusivamente: SII dte impresos@sii.cl

Los documentos enviados deben estar contenidos dentro de una sola página del archivo PDF, existiendo la opción de agregar dos documentos por página, siempre y cuando se cumpla con el formato establecido por el SII.

Todos los documentos deben incorporar el timbre electrónico correspondiente, el cual debe tener dimensiones mínimas de 2x5 cms. y ser confeccionado como código de barras bidimensional, simbología PDF417, según el Instructivo Técnico publicado en la página del SII. [\(http://www.sii.cl/factura\\_electronica/instructivo\\_emision.pdf\)](http://www.sii.cl/factura_electronica/instructivo_emision.pdf), dicho timbre electrónico deberá estar en la parte inferior del documento, a una distancia mínima de 2 centímetros desde el lado izquierdo.

Los documentos tributarios electrónicos NO deben incluir textos adicionales que contengan tratos comerciales o convenios especiales con los clientes.

#### <span id="page-3-2"></span>**1.1.1. Dimensiones:**

Hojas:

Dimensiones mínimas: 21,5x11 cms. (largo y ancho o viceversa) (1/3 de papel oficio)

Dimensiones máximas: 21,5x33 cms. (largo y ancho o viceversa) (tamaño papel oficio)

Papel Continuo:

Ancho mínimo: 7,5 cms. (utilizado regularmente en POS de empresas dedicadas al Retail)

## <span id="page-3-3"></span>**1.1.2. Borde sin letras:**

Mínimo 0,5 cms. (espacio desde el borde de la hoja hasta el lugar de la impresión de las letras o líneas). Esto es para que no se imprima en el borde de la hoja, lo que puede traer problemas de trabamiento, manchas y omisión de algunas áreas de impresión.

## **1.1.3. Logotipo:**

<span id="page-4-0"></span>Ubicación: Lado superior izquierdo sin interferir con la información del documento. Tamaño: máximo 1/5 del documento

## **1.1.4. Nombre de los Documentos**

<span id="page-4-1"></span>El nombre de los documentos a certificar (sólo en español, sin traducción) en mayúscula y que debe ser señalado en el recuadro superior son:

- FACTURA ELECTRÓNICA
- FACTURA NO AFECTA O EXENTA ELECTRÓNICA
- GUÍA DE DESPACHO ELECTRÓNICA
- NOTA DE DÉBITO ELECTRÓNICA
- NOTA DE CRÉDITO ELECTRÓNICA
- FACTURA DE COMPRA ELECTRÓNICA
- LIQUIDACIÓN FACTURA ELECTRÓNICA
- FACTURA DE EXPORTACIÓN ELECTRÓNICA
- NOTA DE DÉBITO DE EXPORTACIÓN ELECTRÓNICA
- NOTA DE CRÉDITO DE EXPORTACIÓN ELECTRÓNICA

Con las siguientes especificaciones del recuadro (Circular n°32/2005):

- Tamaño mínimo: de 1,5x5,5 cms. en el lado derecho, **negro o rojo**, NO VERDE, enmarcado por un filete o línea de entre 0,5 a un milímetro de grosor.
- Tamaño máximo del recuadro: 4x8 cms.
- Letras: tamaño igual o superior a 10 en alta y negritas.

• Información contenido en el recuadro : se deben incluir sólo los siguientes datos: Rut del emisor, Nombre del tipo de documento (se sugiere un máximo de 2 líneas), N° (correspondiente al folio). Bajo el recuadro se debe indicar la **Dirección Regional o Unidad del SII a la que pertenece el emisor**.

Ejemplo de recuadro y tamaño letra (Arial 10):

**R.U.T.: 69.507.000-4**

**FACTURA ELECTRÓNICA**

**N° 123456789**

#### **S.I.I. – SANTIAGO CENTRO**

#### <span id="page-5-0"></span>**1.1.5. Calidad de impresión:**

La calidad de impresión deberá ser tal que asegure la inteligibilidad del documento por un tiempo mínimo de **6 años**. De acuerdo a la tecnología existente: inyección de tinta, láser y transferencia térmica, incluso puede ser de otro tipo como la matriz de punto.

#### <span id="page-5-1"></span>**1.1.6. Personalización:**

No se requiere personalización en el papel. Las empresas podrán usar un fondo con color celeste, tipo pantone 290c o 290u con un mensaje de la empresa, que dificulte la fotocopia. La empresa puede distinguir los ejemplares para fines de su control.

#### <span id="page-5-2"></span>**1.1.7. Distribución de la información en el documento impreso:**

En el punto 7, de este documento, puede ver ejemplos de documentos impresos en formato hoja y papel continuo, con sus ejemplares tributario (sin identificación de destino) y cedible.

#### **Formato Hojas:**

- En la zona **superior izquierda** del documento se debe desplegar la siguiente información en el orden que aquí se señala:
	- 1. Datos del emisor
		- $\checkmark$  Razón Social del Emisor
		- $\checkmark$  Giro del Emisor (sin abreviar)
		- $\checkmark$  Dirección Casa del Emisor
		- $\checkmark$  Dirección Sucursales
- En la zona **superior derecha** del documento se debe desplegar la siguiente información en el orden que aquí se señala:
	- 1. Recuadro Tipo de Documento
		- $\checkmark$  RUT del Emisor (con separador de miles ".")
		- $\checkmark$  Tipo de Documento
		- $\checkmark$  N° de Folio
	- 2. Sucursal SII
- Después de las zonas mencionadas anteriormente se debe indicar:
	- 1. Fecha de emisión
	- 2. Datos del Receptor
		- $\checkmark$  Razón Social del Receptor
		- $\checkmark$  RUT del Receptor
		- $\checkmark$  Giro del Receptor
- $\checkmark$  Dirección del Receptor
- 3. Datos de Referencia, si corresponde:
	- $\checkmark$  Tipo de documento (en palabras)
	- $\checkmark$  N° Folio
	- $\checkmark$  Fecha de emisión del documento referenciado
	- $\checkmark$  Motivo
	- $\checkmark$  Otros
- 4. Zona de Detalle
- En la zona inferior del documento:
	- 1. Zona de Totales
	- 2. Recuadro Acuse de Recibo (Ley 19.983)
	- 3. Timbre Electrónico (a una distancia mínima del borde izquierdo de 2 cms.)
	- 4. Leyenda de destino (sólo copia cedible) en la zona inferior derecha del documento

#### **Formato Papel Continuo (Por ejemplo formato POS):**

- Desde la zona superior del documento se debe desplegar la siguiente información en el orden que aquí se señala:
	- 1. Recuadro Tipo de Documento (centrado)
		- $\checkmark$  RUT del Emisor
		- $\checkmark$  Tipo de Documento
		- $\checkmark$  N° de Folio
	- 2. Sucursal SII (centrado bajo el recuadro tipo documento)
	- 3. Datos del emisor (alineado a la izquierda)
		- $\checkmark$  Razón Social del Emisor
		- $\checkmark$  Giro del Emisor
		- $\checkmark$  Dirección Casa del Emisor
		- $\checkmark$  Dirección Sucursales
	- 4. Datos del Receptor (alineado a la izquierda)
		- $\checkmark$  Razón Social del Receptor
		- $\checkmark$  RUT del Receptor
		- $\checkmark$  Giro del Receptor
		- Dirección del Receptor
	- 5. Fecha de emisión (alineado a la izquierda)
	- 6. Datos de Referencia, si corresponde (alineado a la izquierda):
		- $\checkmark$  Tipo de documento (en palabras)
		- $\checkmark$  N° Folio
		- $\checkmark$  Fecha de emisión del documento referenciado
		- $\times$  Motivo
		- $\checkmark$  Otros

- 7. Zona de Detalle
- 8. Zona de Totales
- 9. Recuadro Acuse de Recibo (Ley 19.983)
- 10. Timbre Electrónico (a una distancia mínima del borde izquierdo de 2 cms.)
- 11. Leyenda de destino (sólo copia cedible) en la zona inferior derecha del documento

## <span id="page-7-0"></span>**1.2.DATOS DEL EMISOR:**

En la página del SII, en el menú "Factura Electrónica", submenú "Menú Postulantes (Ambiente Certificación)", opción "Datos para la construcción de DTE", se encontrarán los datos e información registrada en el SII por el contribuyente, que debe ser ingresada correctamente en las muestras impresas:

## [https://maullin.sii.cl/cvc\\_cgi/dte/pe\\_construccion\\_dte](https://maullin.sii.cl/cvc_cgi/dte/pe_construccion_dte)

- **Razón social**: Debe ser incluida completa y tal cual aparece en el Diario Oficial. Este dato se debe destacar, es decir, resaltar respecto del giro y las direcciones del emisor.

**Dirección casa Matriz:** incluyendo la comuna y N° de oficina, en caso que corresponda.

- **Dirección de las sucursales** (opcional): Si se incluyen en las muestras impresas las sucursales, están deben estar registradas en el SII.

Giro: Se deben registrar las Actividades económicas inscritas por el contribuyente y/o la Glosa descriptiva, la cual no debe estar abreviada. En caso que el contribuyente tenga inscrita una actividad N.C.P., debe inscribir una glosa descriptiva que entregue mayor información de lo que realiza el contribuyente.

- **Dirección Regional (o Unidad)**: Correspondiente a la dirección de la casa matriz.

## <span id="page-7-1"></span>**1.3.DATOS DEL RECEPTOR:**

Se debe señalar información del receptor tales como: Razón Social, RUT, dirección, comuna, giro, además de la fecha de emisión y detalles de los documentos.

## <span id="page-7-2"></span>**1.4.INFORMACIÓN DE LAS MUESTRAS IMPRESAS**

## Copias Cedibles:

Se deben incluir ejemplares cedibles de los documentos: Factura Electrónica, Factura No Afecta o Exenta Electrónica, Guía de Despacho Electrónica, Factura de Compra Electrónica y Liquidación Factura Electrónica. Cabe señalar que todas las copias cedibles deben señalar el cuadro de acuse de recibo y el texto "CEDIBLE", a excepción de las Guías de Despacho Electrónica, la cual debe señalar "CEDIBLE CON SU FACTURA".

Las Notas de Crédito Electrónicas y Notas de Débito Electrónicas **NO** deben incluir cuadro de Acuse de Recibo ni ejemplar cedible.

Los campos que deben considerarse en el acuse de recibo son: - Nombre, Rut, Fecha, Recinto y Firma.

No debe utilizarse como nombre del recuadro la frase "Recibí conforme". Puede utilizarse "Acuse de Recibo". El recuadro de acuse de recibo debe señalar, lo siguiente, de acuerdo a la Res. Ex. SII N° 51 del 2005:

"El acuse de recibo que se declara en este acto, de acuerdo a lo dispuesto en la letra b) del Art. 4°, y la letra c) del Art. 5° de la Ley 19.983, acredita que la entrega de mercaderías o servicio (s) prestado (s) ha (n) sido recibido (s)."

#### Las Notas de crédito y Notas de débito electrónica

Información para corregir giro o texto de una Factura Electrónica o Factura No Afecta o Exenta Electrónica, se debe emitir una Nota de Crédito Electrónica, en el detalle debe señalar: Donde dice... debe decir...

> **Detalle** CORRIGE GIRO DEL RECEPTOR DONDE DICE 'SERVICIOS Y VENTA" DEBE DECIR "sin giro".

Las notas de crédito y notas de débito electrónica deben hacer referencias válidas a documentos tributarios. No deben hacer referencias a documentos papel en caso de anulación.

Los campos mínimos de referencia son: Nombre completo del documento de referencia, Folio, fecha y motivo.

#### Montos Exentos

En las Facturas Electrónicas con ítems exentos, las Facturas no Afectas o Exentas Electrónicas, en las Notas de Débito Electrónicas con ítems exentos y en las Notas de Crédito Electrónicas con ítems exentos, debe incluirse un totalizador de montos exentos, llamado "Exento", "Total Exento" o "Monto Exento".

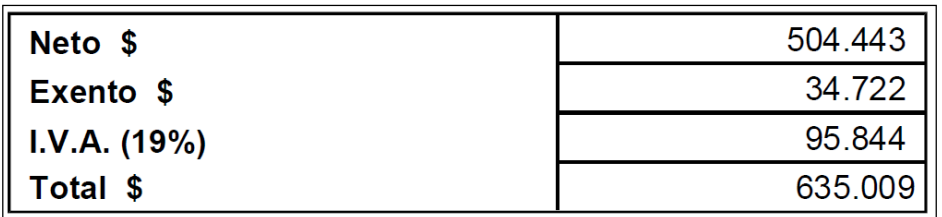

Las Facturas No Afectas o Exentas Electrónicas no deben informar el campo de IVA y NETO. Se deben informar de la siguiente manera:

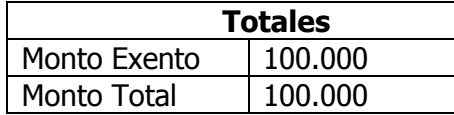

En caso de documentos que referencien solo operaciones exentas, se debe obviar los totalizadores de Monto Neto e IVA, señalando claramente el Monto Exento y Monto Total.

#### Tasa de Impuesto

En el totalizador de IVA debe siempre incorporar la tasa (19% o la vigente a la fecha).

#### Guía de Despacho Electrónica

Se debe señalar el tipo de traslado en las Guías de Despacho Electrónicas (según tabla de tipo de traslados de bienes del formato de DTE), [http://www.sii.cl/factura\\_electronica/formato\\_dte.pdf:](http://www.sii.cl/factura_electronica/formato_dte.pdf)

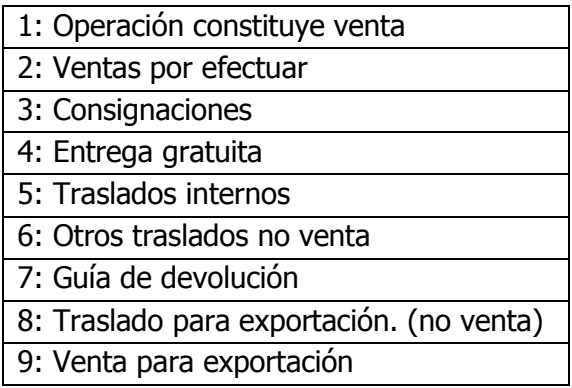

Una Guía de Despacho Electrónica que señala traslado interno, los datos del receptor deben coincidir con los del emisor. Además, una operación que no constituye venta o de traslado interno, no debe incluir el ejemplar cedible.

## Factura de Compra Electrónica

La factura de compra electrónica se debe confeccionar de acuerdo al formato de cambio de sujeto del Impuesto al Valor Agregado y debe llevar copia cedible.

La confección del documento dependerá de acuerdo al tipo de cambio de sujeto del contribuyente, por ejemplo, giro de construcción es la Resolución Ex. SII N° 142 del 2005:

<http://www.sii.cl/documentos/resoluciones/2005/reso142.htm>

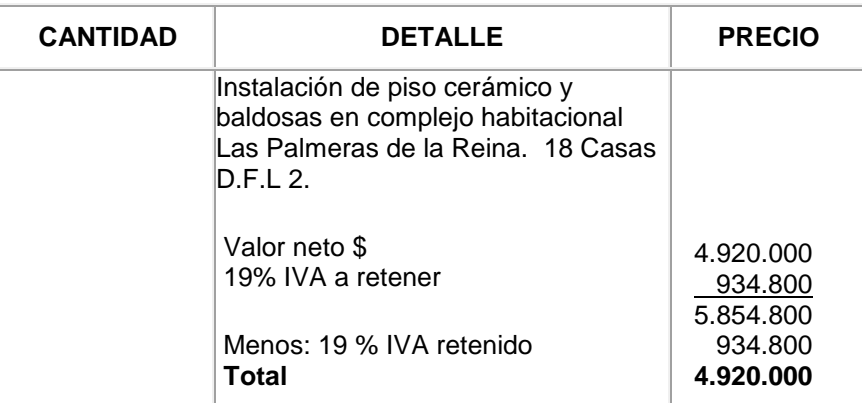

En nuestro sitio web está disponible el instructivo de llenado de DTE's para contribuyentes que tengan la calidad de agentes retenedores de cambios de sujeto de IVA.

[http://www.sii.cl/factura\\_electronica/formato\\_retenedores.pdf](http://www.sii.cl/factura_electronica/formato_retenedores.pdf)

Para mayor información sobre cambio de sujeto visite el siguiente Link: [http://www.sii.cl/preguntas\\_frecuentes/iva/001\\_030\\_3773.htm](http://www.sii.cl/preguntas_frecuentes/iva/001_030_3773.htm)

#### **Descuentos**

Los descuentos por línea de detalle de los productos o servicios se deben señalar obligatoriamente en montos, en forma adicional se pueden señalar como porcentaje, por ejemplo Caso N° 2 del set de pruebas del documento de Factura Electrónica. Si realiza descuento en porcentaje debe obligatoriamente informar el monto del descuento.

Los descuentos globales aplicados a los documentos, se pueden señalar, tanto en montos como en porcentaje, por ejemplo el Caso N° 4 del set de pruebas del documento de Factura Electrónica.

En el caso que la empresa no utilice algún tipo de descuento, debe indicarlo en el cuerpo del correo electrónico de las muestras impresas para que no considerar este punto en la revisión.

#### Documentos de Exportación

Para los documentos de exportación, cuando exista transporte de mercaderías se solicita los siguientes campos obligatorios en las muestras impresas, Puerto de Embarque, Puerto de Desembarque, Total de Bultos, RUT y País receptor y Tipo de Moneda, además de los campos obligatorios de los documentos tributarios electrónicos. Cabe señalar que los campos obligatorios deben tener el campo con información. En caso de exportación de servicios dichos campos no son obligatorios.

## <span id="page-11-0"></span>**1.5.TIMBRE ELECTRÓNICO**

El Timbre Electrónico deberá estar en la parte inferior del documento, a una distancia mínima de 2 centímetros desde el lado izquierdo, impreso en un tamaño mínimo de 2 por 5 centímetros y de un tamaño máximo de 4 por 9 centímetros.

#### **Instrucciones de confección**

El timbre electrónico se debe confeccionar de acuerdo a las siguientes instrucciones, estas deberán ser consideradas para utilizar la nueva aplicación de revisión online de muestras impresas:

- El único tipo de archivo aceptado es PDF.
- El tamaño máximo del archivo no debe superar los 500 KB. Lo ideal debería ser alrededor del 100 KB. Se recomienda que TODAS las imágenes tengan formato PNG, ya que son las de menor tamaño y conservan la calidad.
- Cada archivo solo debe contener una página con un documento DTE
- El timbre electrónico puede ser realizado de dos formas en un archivo PDF. La primera es utilizando una imagen incrustada en el archivo ("Raster Images"), y la segunda es mediante vectores ("Vector Graphics"). Lo ideal es que se utilicen imágenes incrustadas de tipo "PNG", ya que nuestro software los reconoce en forma más rápida, pero si su software utiliza el mecanismo de vectores, como en el caso de Ghostscript, entonces cuando se realice la transformación de hacia PDF debe hacerlo con una resolución mínima de 600 DPI.

 Es importante que el rotulo "Timbre Electrónico SII", sea colocado bajo el timbre, tal como se muestra a continuación, debido a que se utiliza para localizar el timbre.

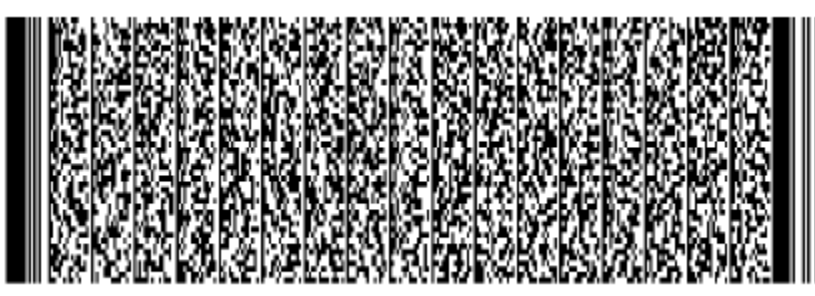

**Timbre Electrónico SII** 

- Se debe conservar un margen de espacio en blanco alrededor del timbre.
- La información del DTE, como por ejemplo RUT, el tipo de documento, folio, montos, etc., NO debe ser generada como una imagen. Por ejemplo, se ha detectado que algunas muestras tienen el siguiente recuadro como una imagen:

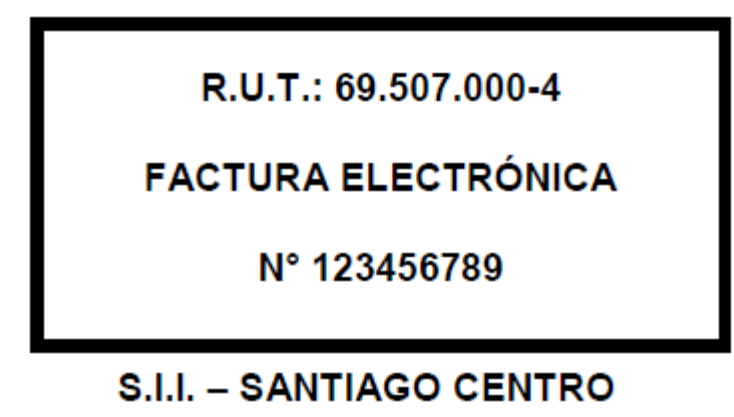

**Leyenda:** Debajo del timbre deberá imprimirse la leyenda "**Timbre electrónico SII**"; bajo ésta la palabra "Res. XX de AAAA" donde XX corresponde al número y AAAA al año de la Resolución que autoriza al contribuyente para emitir documentos electrónicos; en la misma línea, separada por un guión, o en la línea inmediatamente inferior, la siguiente frase: "Verifique documento: www.sii.cl". Todo esto en tamaño de letra igual o superior a 6. Por ejemplo Res. 158 de 2010.

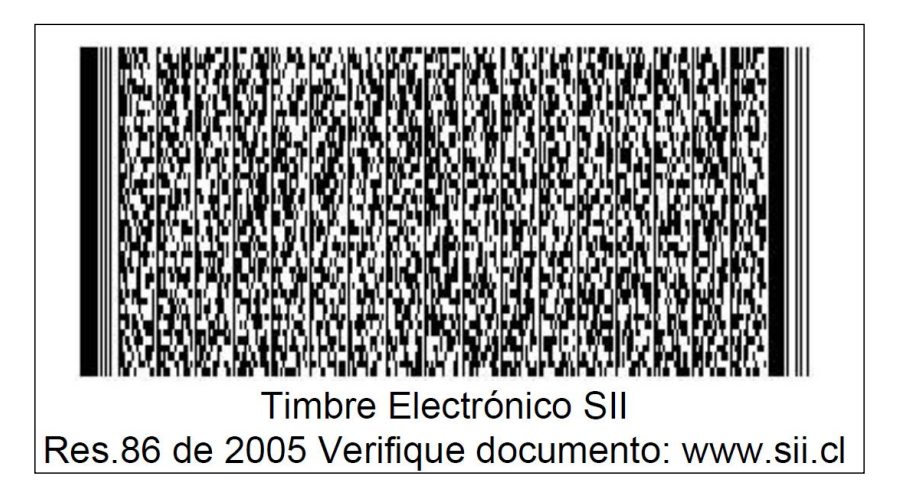

## Caracteres especiales:

La confección de los caracteres especiales en el documento se debe realizar según la siguiente tabla:

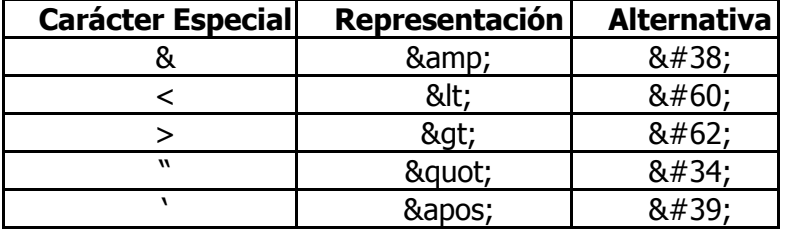

## <span id="page-14-0"></span>**1.6.ENVÍO DE LAS MUESTRAS IMPRESAS**

Se recomienda enviar las muestras impresas sólo al correo electrónico si dte impresos@sii.cl y que no sobrepase los 3 MB. En caso que las muestras sobrepasen este límite, se debe enviar en varios correos electrónicos, indicando la cantidad de envíos totales que se harán (Por ejemplo, 1 de 3, 2 de 3 y 3 de 3). Además se debe enviar un documento por archivo, evitando el envío masivo de documentos en un solo archivo.

Se recomienda indicar en el asunto del correo, el RUT y nombre de la empresa que se certificará en factura electrónica. En caso que sean rechazados los envíos, se debe indicar en el asunto del correo que son muestras corregidas, con el fin de agilizar el proceso de certificación. Por ejemplo, RUT N° 22222222-3, Empresa de Prueba S.A. Envío N° 1, 1 de 3.

## <span id="page-15-0"></span>**1.7.EJEMPLOS DE MUESTRAS IMPRESAS (Formato hoja y papel continuo)**

Se adjunta ejemplo de una muestra impresa de Factura Electrónica en tipo de **formato hoja**:

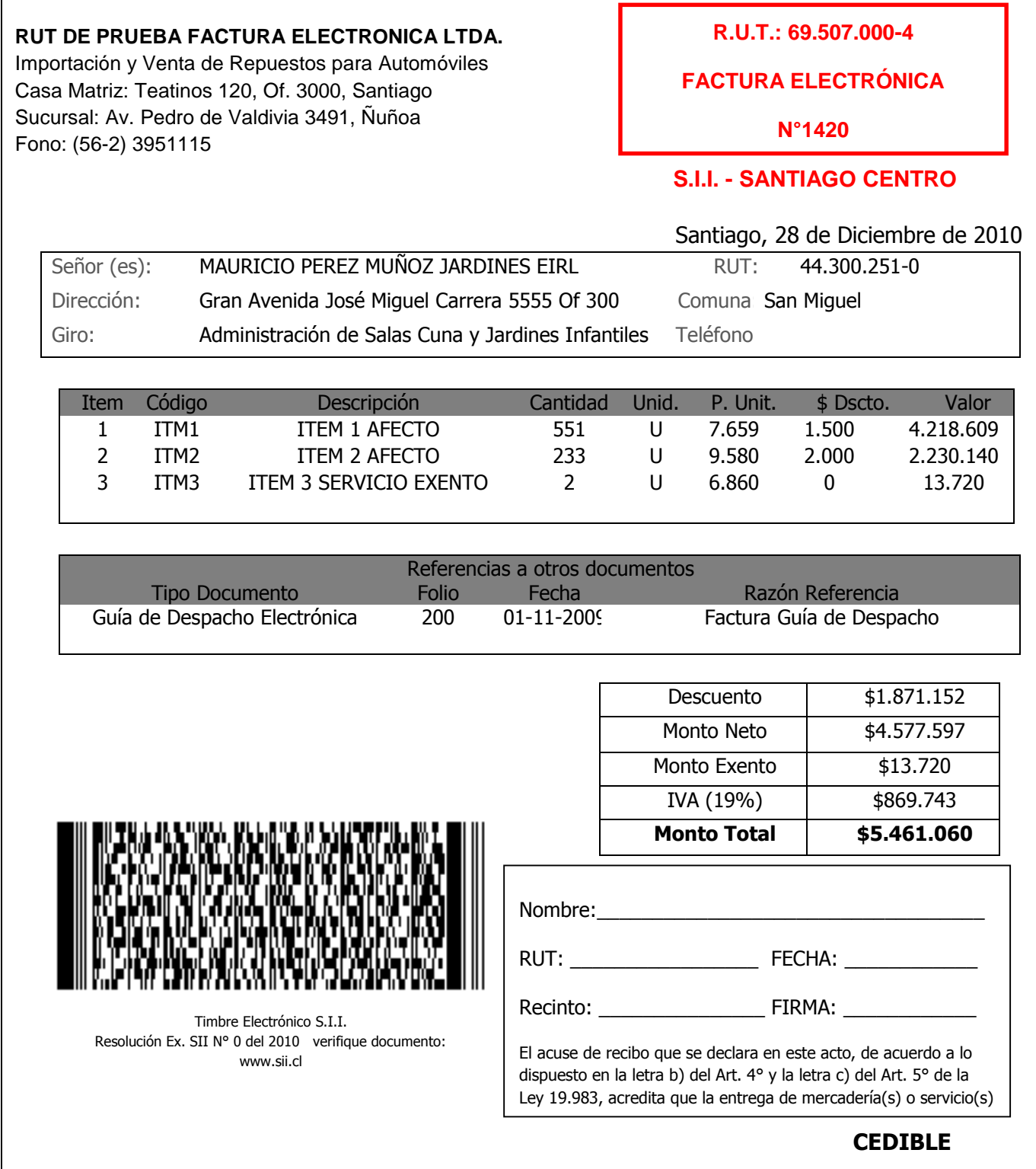

16 EJEMPLOS DE MUESTRAS IMPRESAS (Formato hoja y papel continuo) | Servicio de Impuestos Internos – Departamento de Atención y Asistencia de Contribuyentes

#### **RUT DE PRUEBA FACTURA ELECTRONICA LTDA.**

Importación y Venta de Repuestos para Automóviles Casa Matriz: Teatinos 120, Of. 3000, Santiago Sucursal: Av. Pedro de Valdivia 3491, Ñuñoa Fono: (56-2) 3951115

## **FACTURA ELECTRÓNICA**

**N°1420**

## **S.I.I. - SANTIAGO CENTRO**

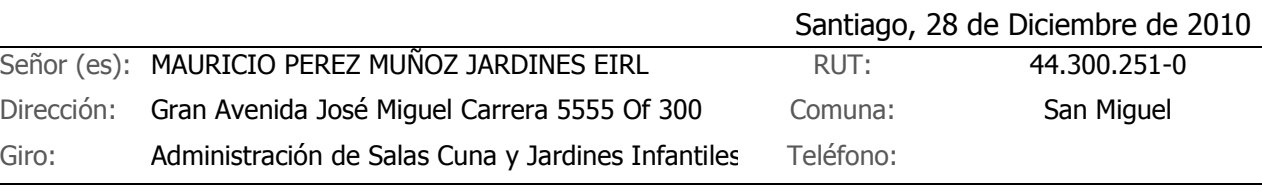

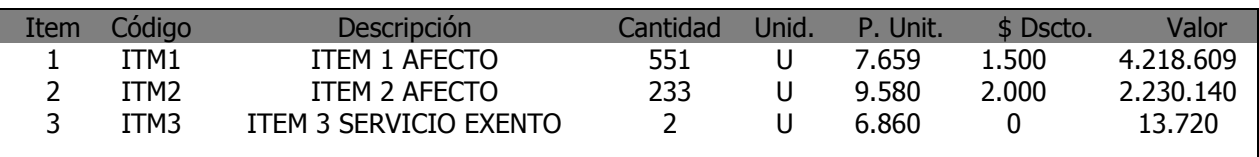

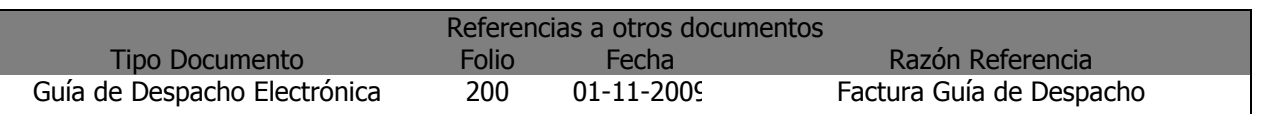

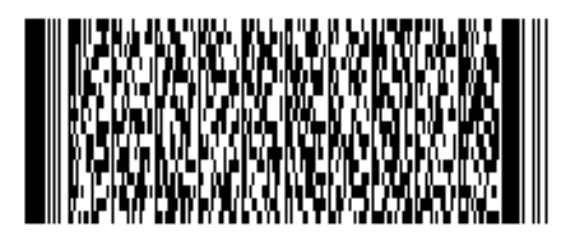

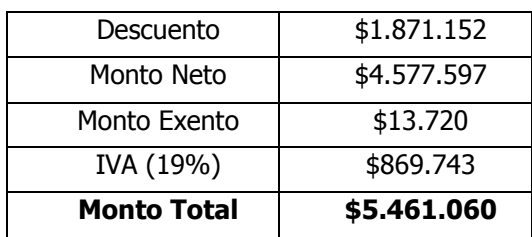

Timbre Electrónico S.I.I. Resolución Ex. SII N° 0 del 2010 verifique documento: www.sii.cl Se adjunta ejemplo de una muestra impresa de Factura Electrónica en tipo de **formato papel continuo**:

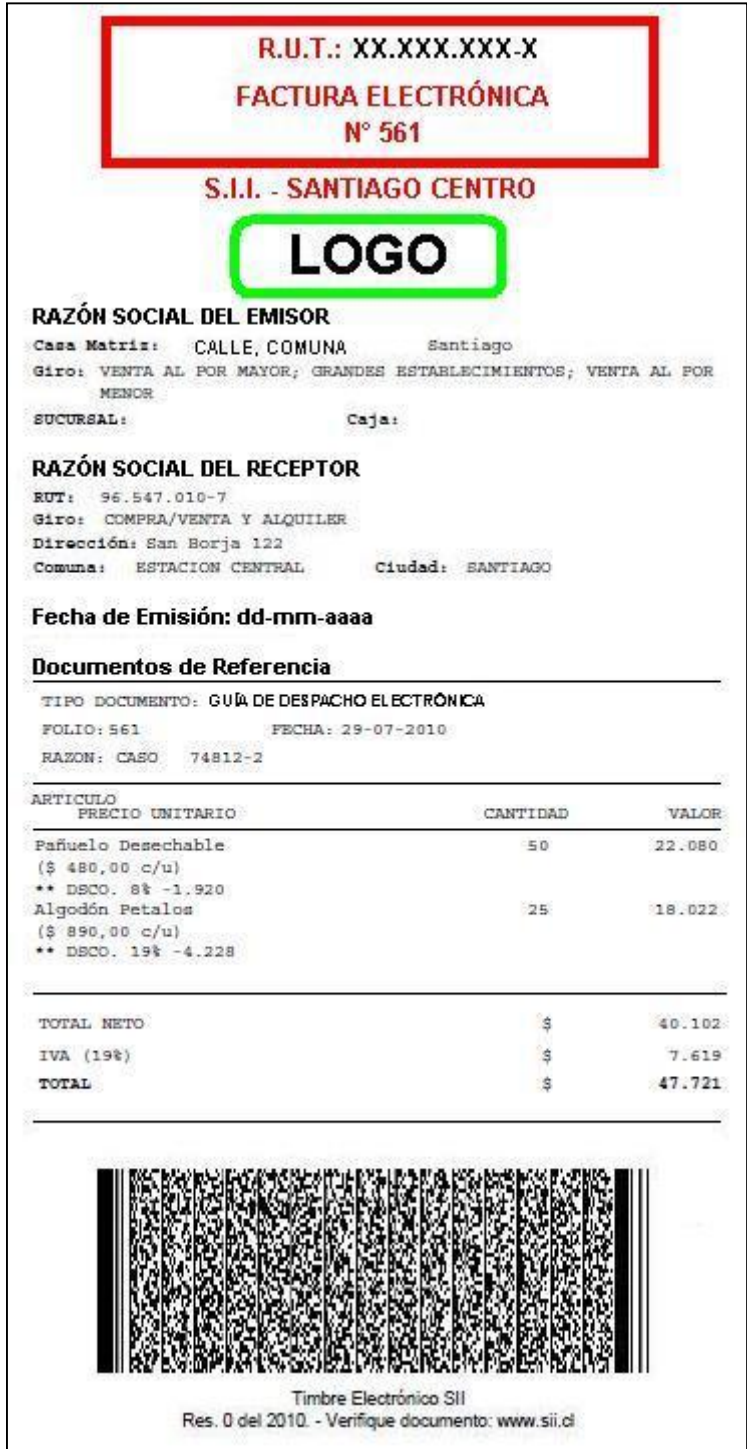

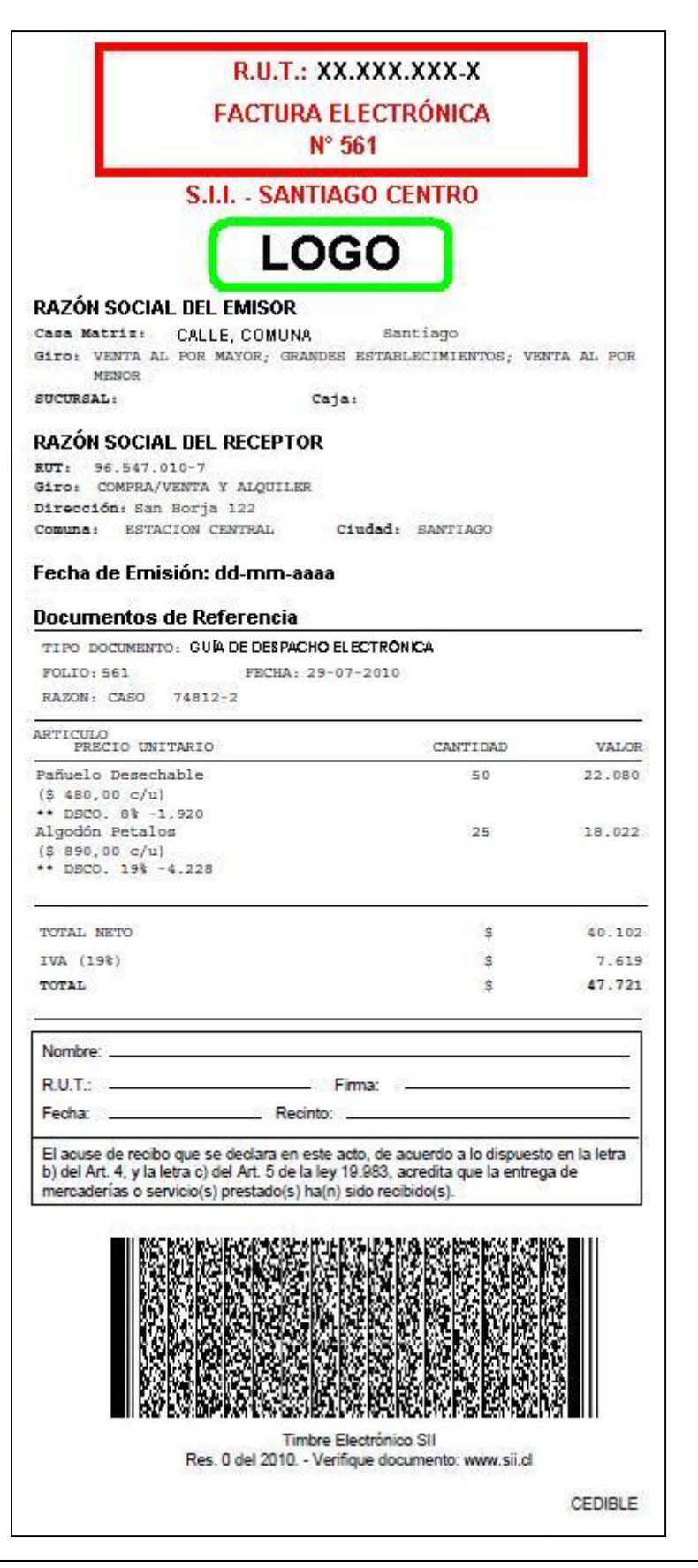

19 EJEMPLOS DE MUESTRAS IMPRESAS (Formato hoja y papel continuo) | Servicio de Impuestos Internos – Departamento de Atención y Asistencia de Contribuyentes

#### **IMPORTANTE**

En caso de no cumplir con estas instrucciones señaladas tanto en este instructivo, como en el formato establecido en la página del SII, las muestras impresas serán rechazadas.

#### <span id="page-19-0"></span>**1.8.LINKS CON EL FORMATO DE DTE's:**

#### **DESCRIPCION DEL FORMATO DE DOCUMENTOS ELECTRONICOS**

[http://www.sii.cl/factura\\_electronica/descripcion\\_formato.htm](http://www.sii.cl/factura_electronica/descripcion_formato.htm)

#### **DOCUMENTACION TECNICA DEL SISTEMA**

[http://www.sii.cl/factura\\_electronica/tecnica.htm](http://www.sii.cl/factura_electronica/tecnica.htm)

#### **NORMATIVA FACTURA ELECTRONICA**

[http://www.sii.cl/factura\\_electronica/normativa.htm](http://www.sii.cl/factura_electronica/normativa.htm)

MODIFICA RESOLUCIÓN EXENTA SII N° 14, DEL 8 DE FEBRERO DEL 2005 SOBRE REQUISITOS Y CARACTERÍSTICAS DE DOCUMENTOS <http://www.sii.cl/documentos/resoluciones/2005/reso51.htm>

FIJA NUEVOS REQUISITOS Y ESTABLECE NUEVAS CARACTERÍSTICAS RESPECTO DE LOS DOCUMENTOS QUE INDICA. <http://www.sii.cl/documentos/resoluciones/2005/reso14.htm>